# Geração de eventos para atuação do dispositivo IoT via **Node-Red**

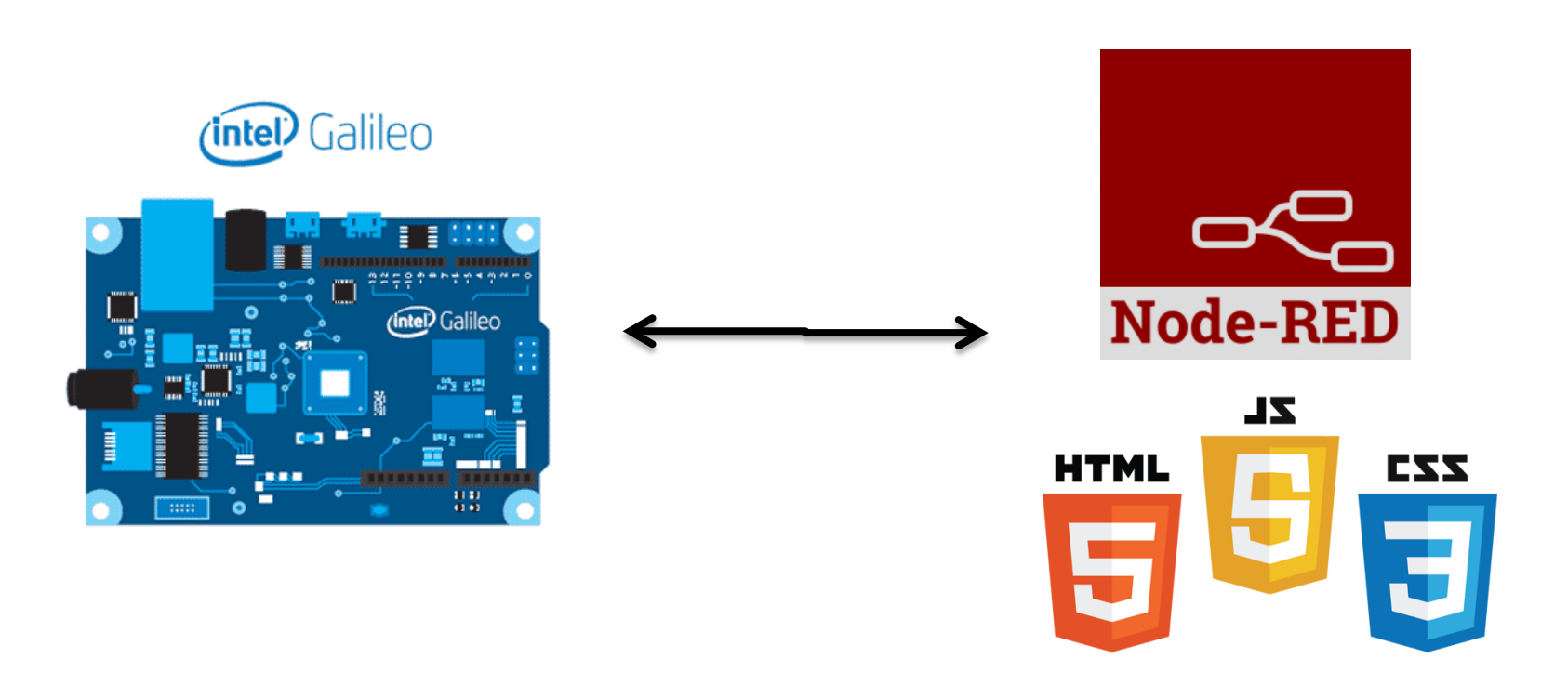

#### Objetivos

- Assinar o Galileo num canal MQTT (alteração de código no eclipse).
	- paradigma *publish-subscribe*
- Criar interface para envio dos dados sobre o Node-Red.
- Processar os dados recebidos pelo Galileo, e gerar comportamentos condicionais.
- Construir estrutura para envio de dados ao tópico em que o Galileo foi subscrito.
- Construir pequena aplicação web para interação do usuário. O usuário poderá variar a intensidade de um LED utilizando um 'slider' em uma página HTML (funciona no celular também).
- Alterar o código do eclipse para integração com o projeto de luminosidade.

#### Serviço Web

- Uma aplicação auto-contida, identificada por um URI (*Uniform Resource Identifier*), cujas interfaces e ligações são definidas, descritas e localizadas por artefatos que utilizam a linguagem XML (Extensible Markup Language) ou JSON (JavaScript Object Notation).
- Deve ser capaz de interagir com outras aplicações através da troca de mensagens XML/JSON utilizando os protocolos de comunicação padrão atualmente disponíveis na Internet.
- Faz com que os recursos da aplicação do software estejam disponíveis sobre a rede de uma forma normalizada.
- REST (Representational State Transfer) ou RESTfull são padrões arquiteturais que permitem definir e implementar serviços web.

#### Serviço Web

#### XML

... >

<name>Barry & Associates, Inc.</name> <phone>612-321-8156</phone> <street1>14597 Summit Shores Dr</street1> <street2></street2> <city>Burnsville</city> <state>MN</state> <postalcode>55306</postalcode> <country>United States</country>

#### **JSON**

"name" "phone"  $"$ street $1"$ "street2" "city" "state" "postalcode" "country"

- : "Barry & Associates, Inc.", : "612-321-8156",
- : "14597 Summit Shores Dr",
- . "".
- : "Burnsville",
- : "MN",
- : "55306",
- : "United States"

 $\leq$  ...

#### Paradigma *publish-subscribe*

• Padrão arquitetural usado para a comunicação assíncrona de vários processos

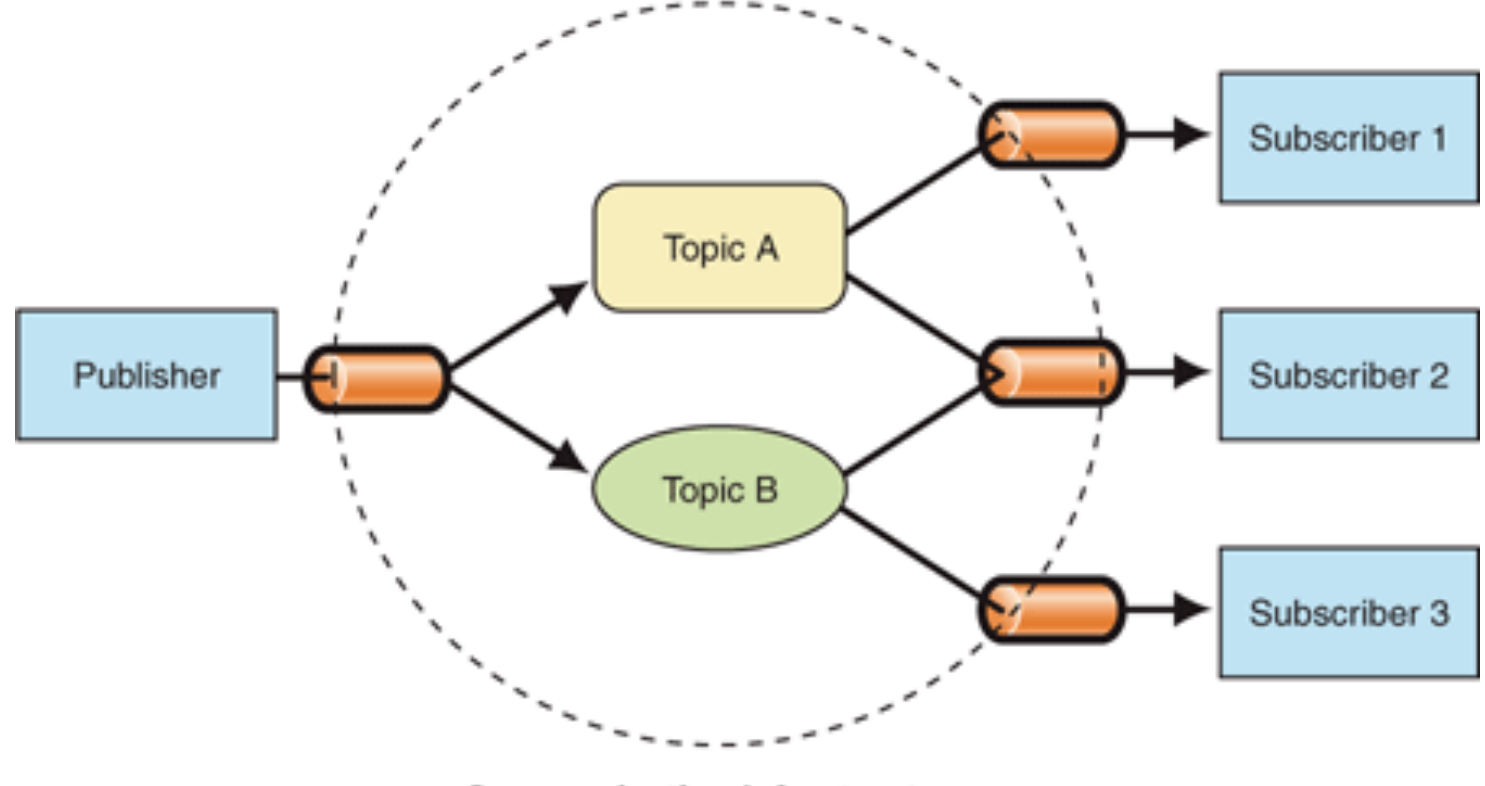

**Communication Infrastructure** 

### Funcionamento geral do MQTT

#### *Message Queue Telemetry Transport* (MQTT)

- O MQTT é um protocolo leve de aplicação que u1liza o protocolo de transporte TCP como via de comunicação de dados para IoT.
- O conceito é baseado na publicação de dados a partir de um *publisher*, e na leitura dos dados a partir da inscrição num canal.
- Clientes MQTT podem funcionar, simultaneamente, como *publisher* e *subscriber.*
- O sistema de monitoramento de respostas é instanciado em *multithread*, portanto os processos de inscrição e publicação são independentes.

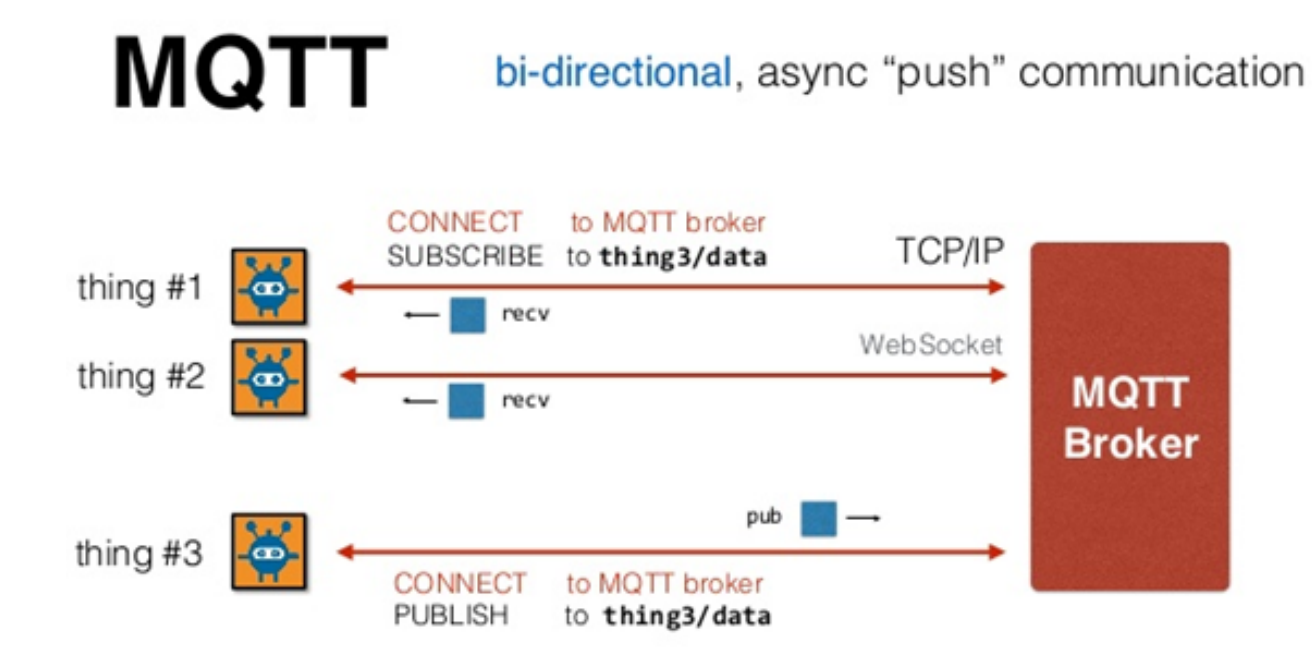

- Para se efetuar a inscrição é necessário ter um cliente MQTT instanciado, devidamente configurado com o *broker* MQTT (*host*) e as informações do usuário.
	- A conexão estabelecida com o *broker* u1liza o protocolo de transporte TCP, e possui a seguinte estrutura:  $tcp://$ *organization\_id.messaging.internetofthings.ibmcloud.com:1883* Onde *organization id* é proveniente da criação da sua organização IoT no IBM Bluemix.
- As credenciais do usuário são formadas pelo *id* da organização, 1po do dispositivo e *id* do dispositivo, com a seguinte estrutura:
	- $-$  *d:organization id:device type:device id* (formato *string*)
	- *d:zis8fm:Intel\_Galileo:984FEE018B08* (Exemplo)

#define HOST PROTO "tcp://" #define HOST SUFFIX ".messaging.internetofthings.ibmcloud.com:" #define HOST PORT "1883"

snprintf(host, sizeof host, "%s%s%s%s", HOST PROTO,organization id, HOST SUFFIX, HOST PORT); snprintf(clientID, sizeof clientID, "d:%s:%s:%s",organization id, device type, device id);

MQTTClient create**(&client, host, clientID, MQTTCLIENT PERSISTENCE NONE,** NULL);

- Após a criação do cliente é necessário configurar a função *callbacks(),* que tem o objetivo de gerenciar todo o sistema de mensagens de resposta, incluindo as mensagens com o conteúdo do tópico inscrito.
- Ao receber uma atualização no tópico o *broker* envia uma mensagem para os clientes inscritos, alertando a existência de novos dados no tópico.
- **Desta forma a função callbacks()** recebe a notificação da atualização. Para tratar os dados recebidos pelo *broker* é necessário implementar uma função com cabeçalho pré determinado e referencia-la na configuração do *callbacks()*.

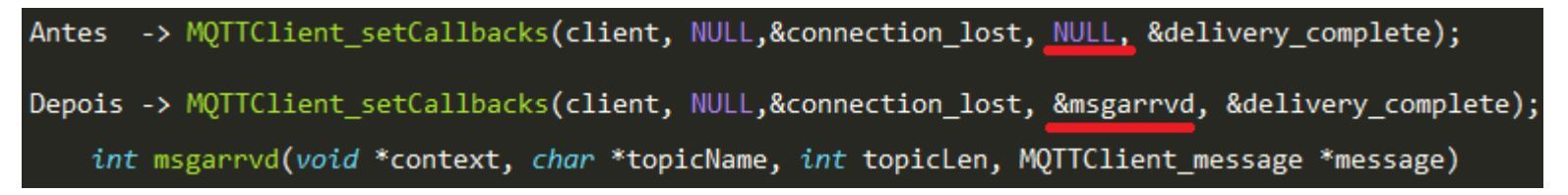

- Portanto todos os tratamentos das mensagens serão efetuados na função *mgsarrvd()*.
	- O nome da função pode ser escolhido pelo programador, porém o cabeçalho deve ser mantido.

- De maneira geral os *brokers* implementam o sistema de modo que o subscriber deva assinar o canal com o mesmo nome onde os dados estão sendo publicados. Ou seja, tanto para publicação quanto para assinação utiliza-se o mesmo nome de canal.
- **No entanto o** *broker* **do Bluemix funciona com um padrão diferente, onde** todos os *publishers* devem publicar em tópicos com o sub caminho "*evt*" e se inscrever em tópicos com sub caminho "*cmd*".

#define TOPIC PUBLISHER "iot-2/evt/status/fmt/json" #define TOPIC\_SUBSCRIBE "iot-2/cmd/status/fmt/json"

- Onde:
	- *iot-2* é o prefixo dos tópicos utilizado pelo Bluemix
	- *evt* indica o canal para publicação de eventos
	- *cmd* indica o canal para utilização de comandos (subscriber)
	- *status* nome dado ao evento ocorrido (pode ser escolhido pelo usuário)
	- *fmt* indica que o próximo parâmetro determina o tipo de dados que será publicado

Após a criação dos devidos canais, e da instância de um cliente, basta efetuar o comando para se inscrever no tópico:

MQTTClient\_subscribe(client,const\_cast<char \*>(TOPIC\_SUBSCRIBE),MQTT\_DEFAULT\_QOS);

- Desta forma o cliente, a partir da função *callbacks()*, passa a receber todas as mensagens de atualização no canal.
- Não há necessidade de manter um *loop* sobre a função de assinação, pois o sistema *multithread* já cuida desse trabalho.

• Informações sobre a biblioteca MQTT utilizada no eclipse: http://www.eclipse.org/paho/files/mqttdoc/Cclient/ \_m\_q\_t\_t\_client\_8h.html#aad27d07782991a4937ebf2f39a021f83

### Clonando a aplicação exemplo no Node-Red

- Para copiar a aplicação basta abrir o Node-Red referente a sua aplicação IoT e colar no *clipboard* (visto na aula passada) as informações do arquivo *webapp.json* disponibilizado no Moodle.
- A estrutura resultante deverá estar parecida com a seguinte: OBS: Não se esqueçam de eliminar os blocos loT da aplicação exemplo e conectar os blocos da sua aplicação !!!

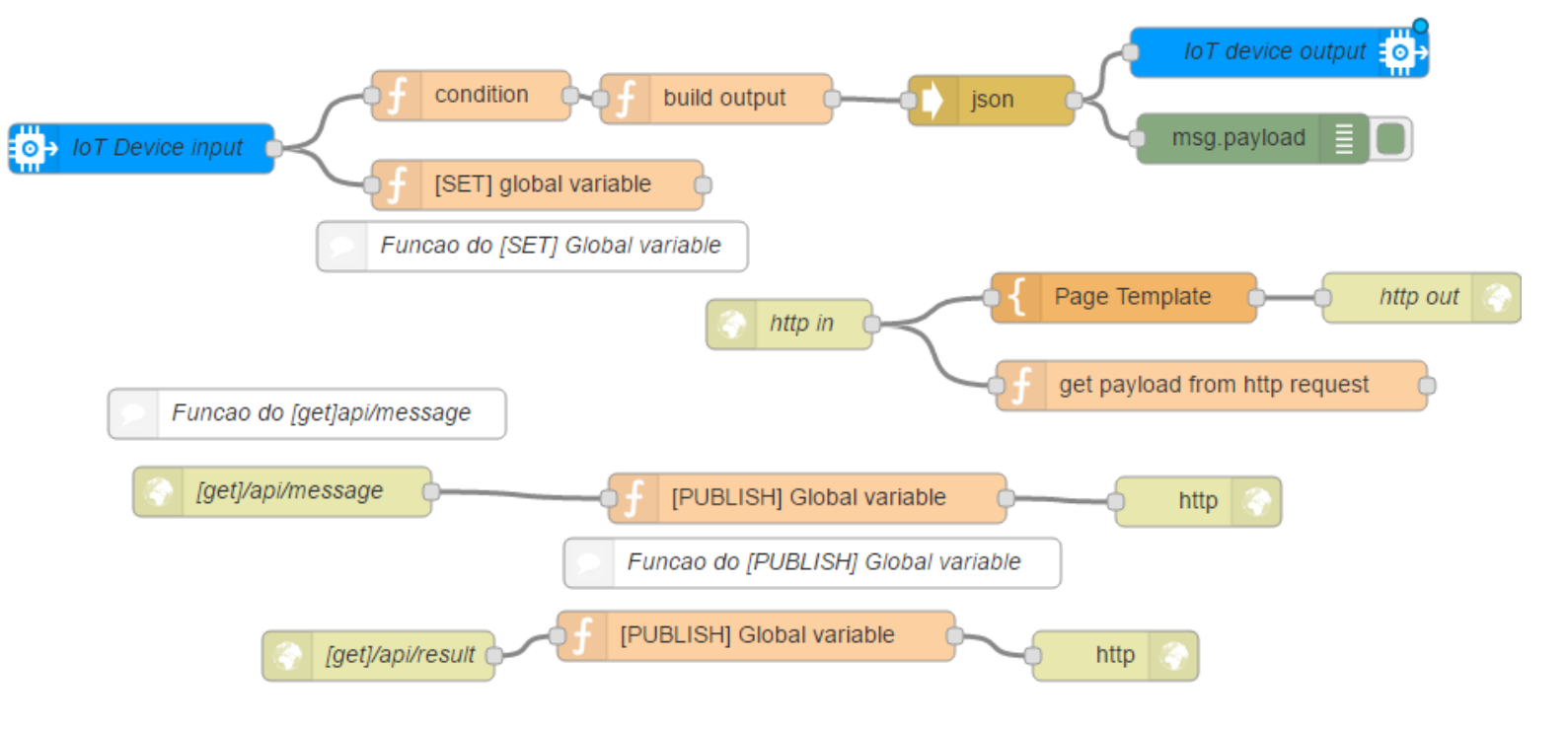

#### Interface para resposta via Node-Red

- Após a configuração do dispositivo IoT, é necessário configurar a aplicação no Node-Red para que os dados sejam redirecionados para o canal no qual o Galileo foi assinado.
- Dentro da página da aplicação, no Node-Red, selecione o bloco IBMIOT na aba *output*.  $I \circ T$  device output  $\frac{1}{2} \circ \frac{1}{2}$
- Tal componente representa o canal de saída de dados para o dispositivo IoT conectado, desta forma, todos os dados inseridos no bloco serão enviados de volta para o Galileo. #define TOPIC\_SUBSCRIBE "iot-2/cmd/status/fmt/json"

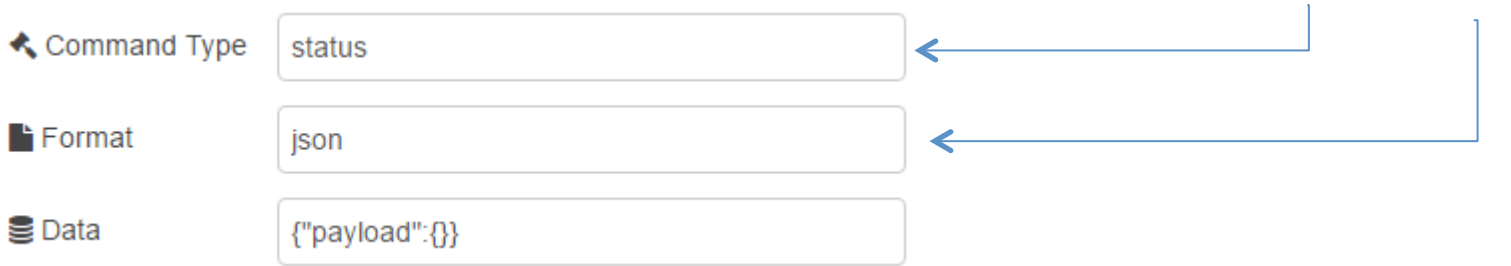

• Uma das configurações mais importantes do componente de saída é o padrão dos dados de saída. Além de representar o formato (JSON) é necessário escrever a estrutura genérica de saída, representando os elementos estáticos da mesma.

#### Tratamento dos dados para resposta

- Para efetuar a resposta para o Galileo é necessário que existam dados, estáticos ou dinâmicos.
- É interessante a possibilidade de gerar dados a partir de condicionais feitas sobre os dados de entrada, ou seja, caso um valor ultrapasse um limite a aplicação atribui o valor '1' para uma *flag*, que será enviada de volta para o Galileo, possibilitando que os dados sejam posteriormente interpretados pelo dispositivo, gerando atuações desejadas.
- Para exemplificar foi construído um bloco de função que analisa os dados de entrada, e gera uma condição booleana de acordo com o resultado. Para isso analisemos o bloco chamado *'condition'* na aplicação exemplo.

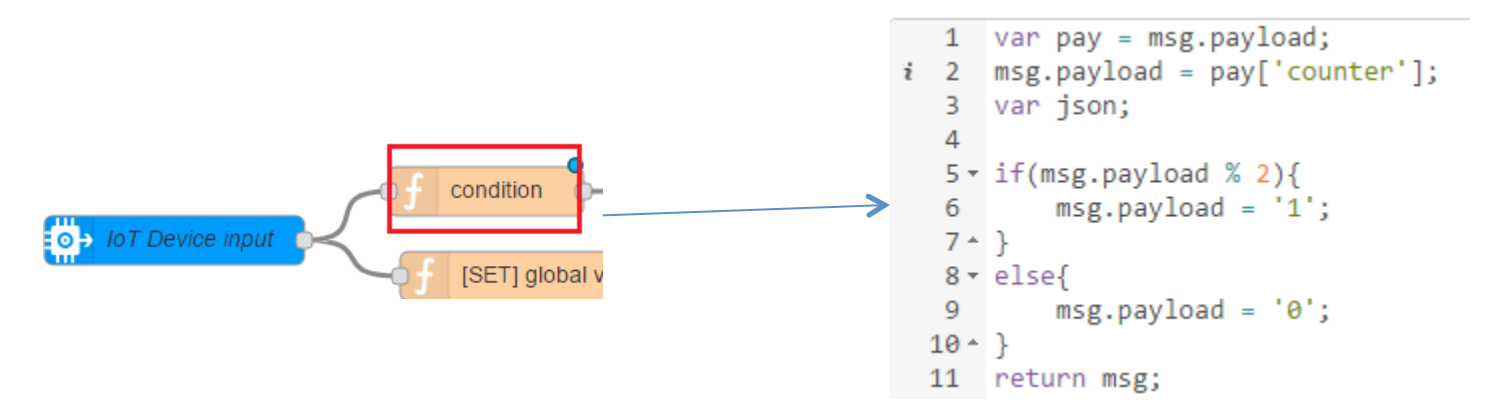

## Definição de estrutura para dados de resposta

- Após obtermos dados a partir dos condicionais podemos envia-los de volta para o dispositivo loT.
- No entanto, é necessário construir a estrutura de saída a partir dos dados obtidos. Para isso analisemos o bloco 'build output':

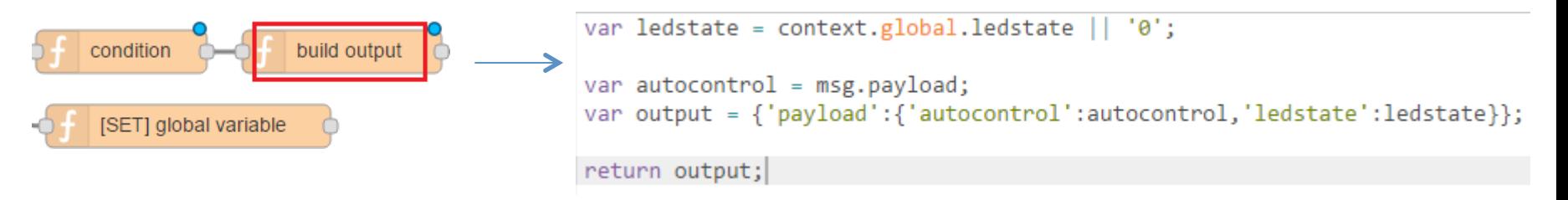

- Relembrando que o campo '*Data*' do componente de saída foi configurado com: *{"payload":{}}*.
- De maneira geral a estrutura acima representa a existência de um objeto com a propriedade '*payload'*, que tem como atributo uma outra estrutura JSON genérica (representado pelas chaves vazias).
- Dentro de tal estrutura genérica é possível incluir quantos campos forem necessários, sem que haja necessidade de alterar o cabeçalho de dados.

#### Executando a aplicação exemplo

- Como resultado da sequencia desenvolvida será possível visualizar os dados enviados pela aplicação a partir do terminal do Galileo.
- De maneira geral os dados recebidos serão 0 e 1 repetidos alternadamente.
- OBS: Os dados configurados anteriormente remetem à propriedade '*autocontrol'*. A propriedade '*ledstate*' será avaliada posteriormente.

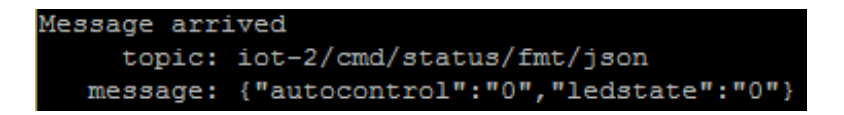

# Construindo uma aplicação web para controle do dispositivo

- A aplicação web que será construída tem como intuito obter dados a partir da variação de um *slider*.
- Os dados obtidos serão enviados para o Galileo, para controlar a luminosidade de um LED.
- Para construir a aplicação Web utilizaremos conceitos de HTML, JavaScript e jQuery.
- De maneira geral a construção da aplicação é feita pelos seguintes blocos do Node-Red:

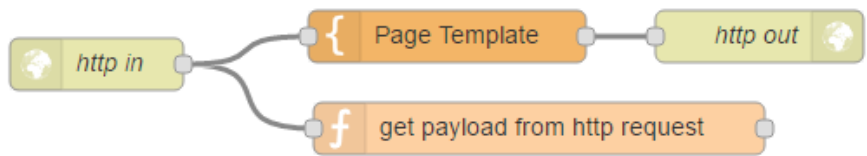

- A estrutura é dada por:
	- Requisição GET HTTP que obtém as referências para a página Web.
	- Construção de um template com interface gráfica(HTML) e manipulação de dados (JavaScript e jQuery)
	- Transferência dos dados introduzidos na interface para o Node-Red

# Construindo aplicação web para controle do dispositivo

- Observando-se o bloco *'http in'* pode-se determinar qual o complemento da URL que disponibilizara a aplicação.
- **三**Method Portanto a URL de acesso para a aplicação web será dada pelo complemento /webapp (configurado pelo  $\bullet$ URL desenvolvedor). • Name
	- *Nome\_app.mybluemix.net/webapp*
- Para alterar o código referente a aquisição dos dados via HTML, ou alterar o layout da página web basta editar o código do bloco 'Page Template'

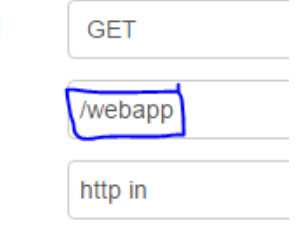

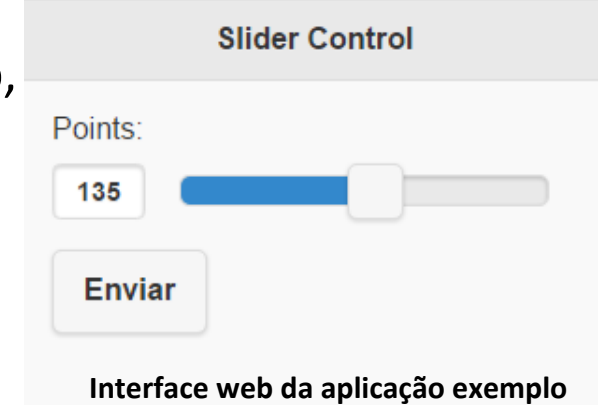

# Construindo aplicação web para controle remoto

De maneira geral o conteúdo do bloco '*Page Template*' define:

```
function sliderMethod(){
    var sliderValue = document.getElementById("slider").value;
    var getStatement = 'http://pad-iot-cloud.mybluemix.net/webapp?ledstate=' + sliderValue.toString();
    httpGet(getStatement);
```
O método para obter o valor atual do *slider* e efetuar uma requisição para atualizar o valor da variável no Node-Red

```
<form action="Javascript:sliderMethod()">
   <label for="points">Points:</label>
   <input type="range" name="slider" id="slider" value="127" min="0" max="255" data-highlight="true">
   <input type="submit" data-inline="true" value="Enviar">
   <p id="demo"></p>
</form>
```
- Construção de um formulário que define a existência de um botão do tipo "Submit" e um "slider". E define qual o método será chamado ao clicar no botão, a partir do campo '*action'* no formulário.
- IMPORTANTE!!
	- Para que a aplicação exemplo funcione em sua organização, é necessário trocar o nome da aplicação nas URLs inseridas no bloco *"Page Template"*
	- No caso exemplo o nome da aplicação é *pad-iot-cloud*, mude-a para o nome de sua aplicação

#### Resultados

- Ao executar a aplicação final será possível variar o valor do slider e observar o novo valor sendo impresso no terminal do Galileo.
- Além disso, haverá o acionamento PWM da porta digital 11 no galileo, de acordo com o valor introduzido na aplicação web.
- Será necessário conectar um LED na porta digital 11para ver o resultado prático. (O código para atuação do LED já está implementado no código exemplo para o eclipse).

```
Message arrived
     topic: iot-2/cmd/status/fmt/json
   message:
{"autocontrol":"1","ledstate":"202"}
Message arrived
     topic: iot-2/cmd/status/fmt/json
   message:
{"autocontrol":"0","ledstate":"202"}
```
Portanto propõe-se que se utilize o código exemplo para implementar melhorias em sua aplicação do sensor de luminosidade.

# Referências

- http://mitsuruog.github.io/what-mqtt/ (websocket MQTT)
- http://tech.scargill.net/a-node-red-websockets-web-page/
- https://www.ibm.com/developerworks/cloud/library/cl-rtchat-app/
- http://l0l.org.uk/2014/01/simple-node-red-web-page/
- HTML
	- http://www.w3schools.com/
- Node-Red
	- http://nodered.org/docs/

Helder Rodrigues helder.rodrigues@pad.lsi.usp.br